## Linux Checklist

Installing Linux on HP ProLiant servers

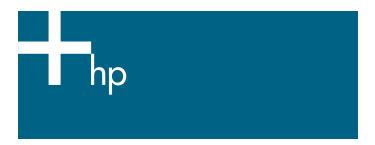

HP ProLiant servers provide an excellent platform for Linux. ProLiant servers are engineered from the ground up to provide performance, reliability, and scalability using industry-standard components.

HP works with key Linux distribution vendors and software partners in the development phase to test daily software builds, tune the operating system, build in support for hardware features, and provide continuous feedback and fixes. All this testing increases the reliability of applications running on ProLiant servers.

### **STEP 1: VERIFY SERVER SUPPORT**

HP supports Linux on a wide range of ProLiant server models. The HP ProLiant Linux Server Certification Matrix (Figure 1) identifies, by model, the ProLiant servers that have been certified for Linux, the Linux distribution and version each supports, and the status of HP support for each.

Figure 1. Snapshot of the HP ProLiant Linux Server Certification Matrix

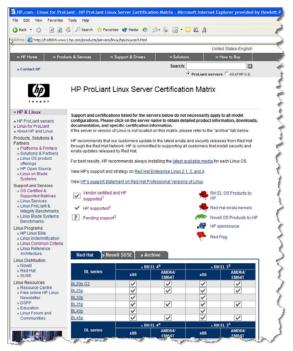

To view the latest server certification matrix, visit <a href="http://h18000.www1.hp.com/products/servers/linux/hplinuxcert.html">http://h18000.www1.hp.com/products/servers/linux/hplinuxcert.html</a>.

Descriptions of ProLiant servers are located at www.hp.com/qo/proliant.

### **STEP 2: VERIFY OPTION SUPPORT**

Like the ProLiant Linux Server Certification Matrix, the ProLiant Linux Option Matrix, located at <a href="http://h18004.www1.hp.com/products/servers/linux/options-matrix-all.html">http://h18004.www1.hp.com/products/servers/linux/options-matrix-all.html</a>, also contains invaluable information to help customers prepare for Linux operating system installation.

The ProLiant Linux Option Matrix lists supported ProLiant options for each Linux distribution.

# STEP 3: UPGRADE BIOS/FIRMWARE COMPONENTS

As a best practice, download the latest firmware CD from <a href="http://welcome.hp.com/country/us/en/support.html">http://welcome.hp.com/country/us/en/support.html</a>, and upgrade all BIOS/firmware components installed on the ProLight server.

### **STEP 4: INSTALL THE OPERATING SYSTEM**

HP works with key Linux distribution vendors to simplify operating system (OS) installation on ProLiant servers. No additional steps are required for the OS to be functional on a ProLiant server. Just follow the documentation provided with the OS media to install any supported Linux distribution for optimal results.

Additionally, HP provides deployment tools, such as HP ProLiant Essentials Rapid Deployment Pack and Integrated Lights-Out, along with Read This First (RTF) guides to assist in OS installation.

As a server deployment solution, HP ProLiant Essentials Rapid Deployment Pack facilitates the configuration and deployment of high-volumes of servers via a web-based console using either scripting or imaging technology. For more information, visit <a href="https://www.hp.com/servers/rdp-le">www.hp.com/servers/rdp-le</a>.

The Integrated Lights-Out (iLO) product integrates industry-leading Lights-Out functionality and system board management capabilities to provide essential server management and diagnostics features combined with basic remote management capabilities standard on most ProLiant servers.

## Linux Checklist

Installing Linux on HP ProLiant servers (continued)

There are two versions of iLO available to meet customers varying remote management needs: iLO Standard and iLO Advanced.

With an iLO Advanced license key, customers can activate powerful remote management features to install, configure, monitor, update, and troubleshoot remote ProLiant servers anywhere, anytime from a standard Web browser, command line, or script. The iLO Virtual Media feature, available with iLO Advanced, may be used to remotely present the deployment CD-ROM, ISO image, or floppy to the server for an over-the-network installation. Visit <a href="www.hp.com/servers/lights-out">www.hp.com/servers/lights-out</a> for additional product details.

For specific server installation information, refer to the HP Read This First (RTF) guides accessible through the ProLiant Linux Server Certification Matrix. To read an RTF, click on a specific ProLiant server model listed in the matrix. If an RTF is available for that server and Linux operating system, it will be listed as a link under the "Documentation" heading.

### **STEP 5: DEPLOY HP VALUE-ADD SOFTWARE**

HP offers a portfolio of modular, flexible software tools such as ProLiant Support Packs for Linux, HP ProLiant Essentials Rapid Deployment Pack Linux Edition, Integrated Lights-Out, and HP Systems Insight Manager that expand the capabilities of ProLiant servers, extend the reach and breadth of server manageability, and enhance the build out of an adaptive enterprise.

ProLiant Support Packs (PSP) for Linux are bundles of component RPMs containing optimized drivers, utilities, and management agents that have been rigorously tested together on supported ProLiant servers. For example, the HP System Health Application and Insight Management Agents (hpasm) RPM includes functionality to reduce server fan speed and related noise to the minimum level required to maintain optimal operating temperature. HP releases separate PSPs for each supported Linux distribution and version.

HP Systems Insight Manager forms the foundation of HP's server management strategy and is a key component of HP's industry-leading management portfolio. HP Systems Insight Manager 4.2 and later extends on existing management capabilities for ProLiant, Integrity, and HP 9000 systems with a new management environment for BladeSystem servers and support for value added plug-ins for improved rapid deployment, vulnerability and patch management, and virtual machine management and control. For product information, visit <a href="https://www.hp.com/go/hpsim">www.hp.com/go/hpsim</a>.

To download HP value-add software and obtain specific information about deploying this software, visit:

- ProLiant server software and drivers:
   http://welcome.hp.com/country/us/en/support.html
- ProLiant Linux documentation: <a href="http://h18004.www1.hp.com/products/servers/linux/documentation.html">http://h18004.www1.hp.com/products/servers/linux/documentation.html</a>

### FOR MORE INFORMATION

For more information, visit:

www.hp.com/go/proliantlinux

www.hp.com/go/redhat

www.hp.com/go/suse

#### **Legal Notices**

© Copyright 2005 Hewlett-Packard Development Company, L.P. The information contained herein is subject to change without notice. The only warranties for HP products and services are set forth in the express warranty statements accompanying such products and services. Nothing herein should be construed as constituting an additional warranty. HP shall not be liable for technical or editorial errors or omissions contained herein.

Linux is a U.S. registered trademark of Linus Torvalds.

Red Hat is a trademark of Red Hat, Inc.

Part number: TC050807CL First edition: 08/2005

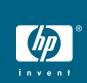